Xerox Multifunction Devices

# Customer Tips …for the user

dc06cc0408 October 12, 2006

# *PDL Reference Guide for the WorkCentre 7228/7235/7245*

# **Accessing Extended Features**

#### **Overview**

This document enables you to access the extended features of the WorkCentre 7228/7235/7245 in environments that do not have a custom driver.

**Note:** Some of the commands and syntax used in this document requires familiarity **This document applies Note:** Some of the commands and syntax used in this document in the with either PostScript (PS) or Printer Command Language (PCL).

> This document provides the Printer Description Language (PDL) commands and syntax for each feature. The following items are also included:

- A PCL table that describes the PCL features the WorkCentre supports and the syntax to use the feature.
- A PS table that describes the PS features the WorkCentre supports and the syntax to use the feature.

This document is not intended to be a complete PS or PCL reference manual. It is a guide for using the PS and PCL commands with a WorkCentre 7228/7235/7245 only. Refer to these references for additional details:

- *PostScript* Language *Reference Manual, Third Edition*, ISBN 0-201-38922-8,
- *PCL5 Printer* Language *Technical Reference Manual* [\(http://h20000.www2.hp.com/bc/docs/support/SupportManual/bpl13210/bpl13210.pdf](http://h20000.www2.hp.com/bc/docs/support/SupportManual/bpl13210/bpl13210.pdf)),
- *Printer Job* Language *Technical Reference Manual* [\(http://h20000.www2.hp.com/bc/docs/support/SupportManual/bpl13208/bpl13208.pdf](http://h20000.www2.hp.com/bc/docs/support/SupportManual/bpl13208/bpl13208.pdf)), a Hewlett-Packard manual.

#### **Using this Guide**

Search the Feature Table to determine whether the feature you wish to use is supported.

Verify that the feature is supported by the platform. For example, the WorkCentre must have an optional finisher installed to use stapling commands.

Follow across the table to find the syntax listed for the PDL examples shown. Reference the "Dependencies/Caveats" section when working with PS and/or PCL commands.

**to the Xerox product WC 7228/7235/7245. It is assumed that your device is equipped with the appropriate option(s) to support the information in this document.** 

# **PCL**

This WorkCentre supports PCL5e and PCL XL Color emulations that enable the features listed in the following table.

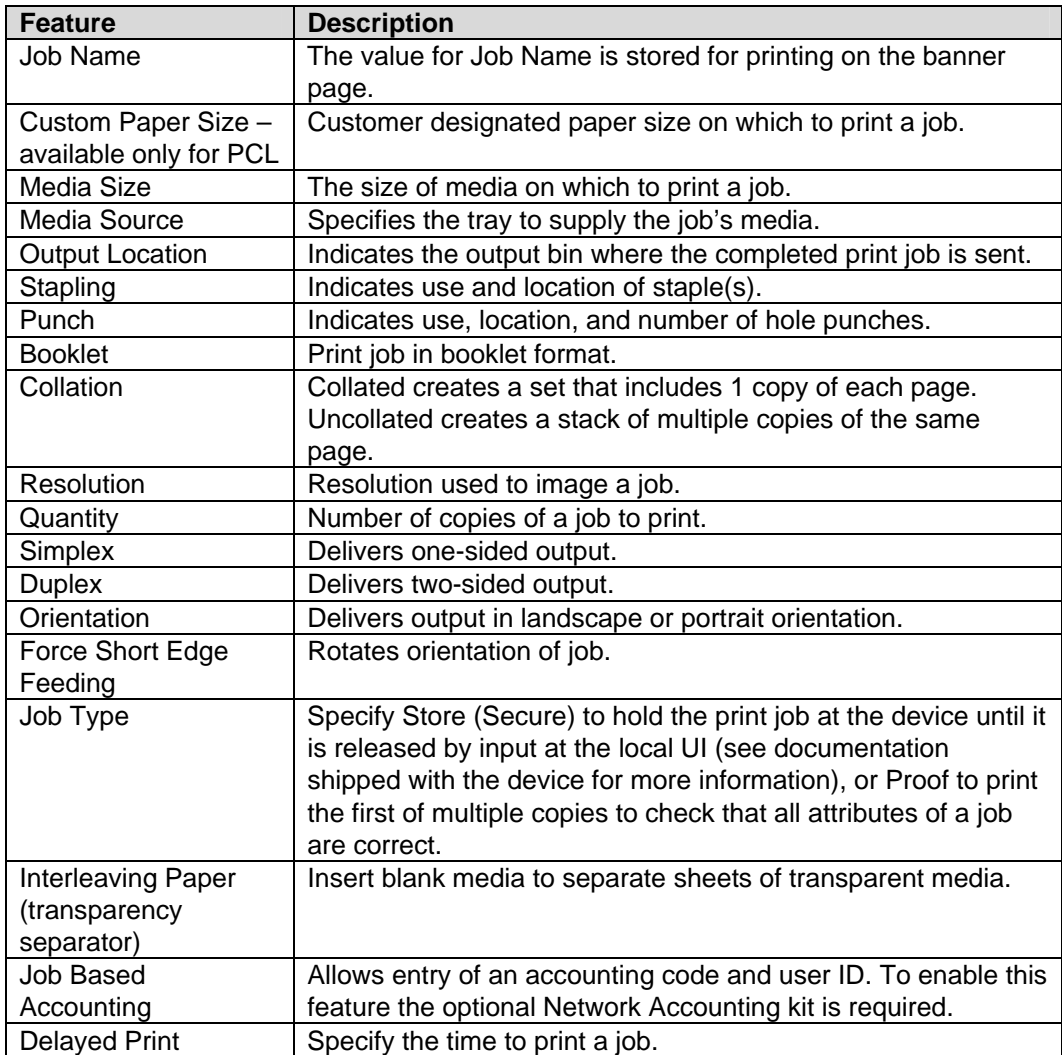

# **PCL/PJL Implementation**

The following table contains the PCL feature commands and shows the syntax required to use the feature. After the table are examples of how to use these commands and examples of a PCL file.

For more details, refer to these reference materials: *PCL5 Printer Language Technical Reference Manual* and *Printer Job Language Technical Reference Manual*, (Hewlett-Packard manuals).

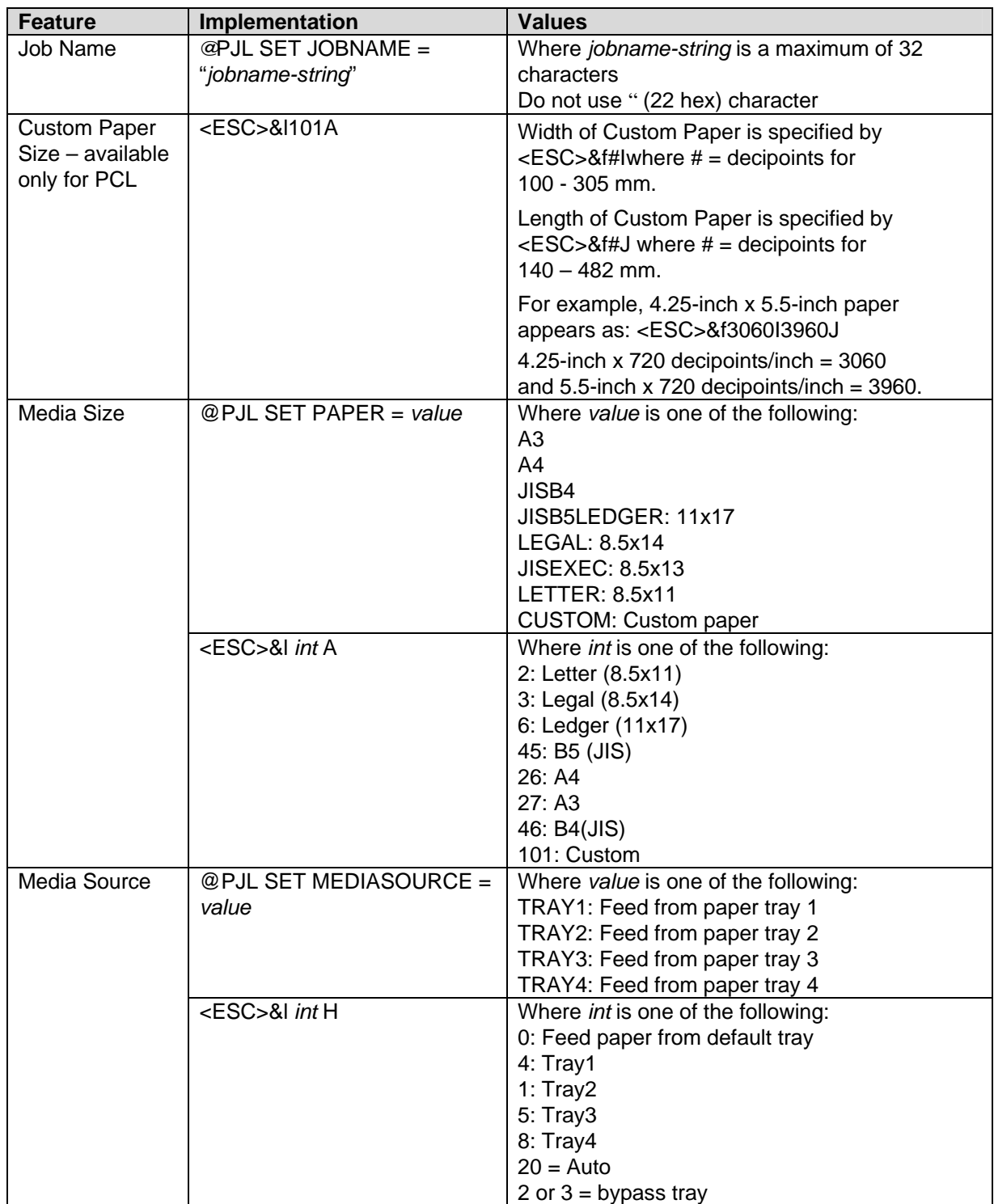

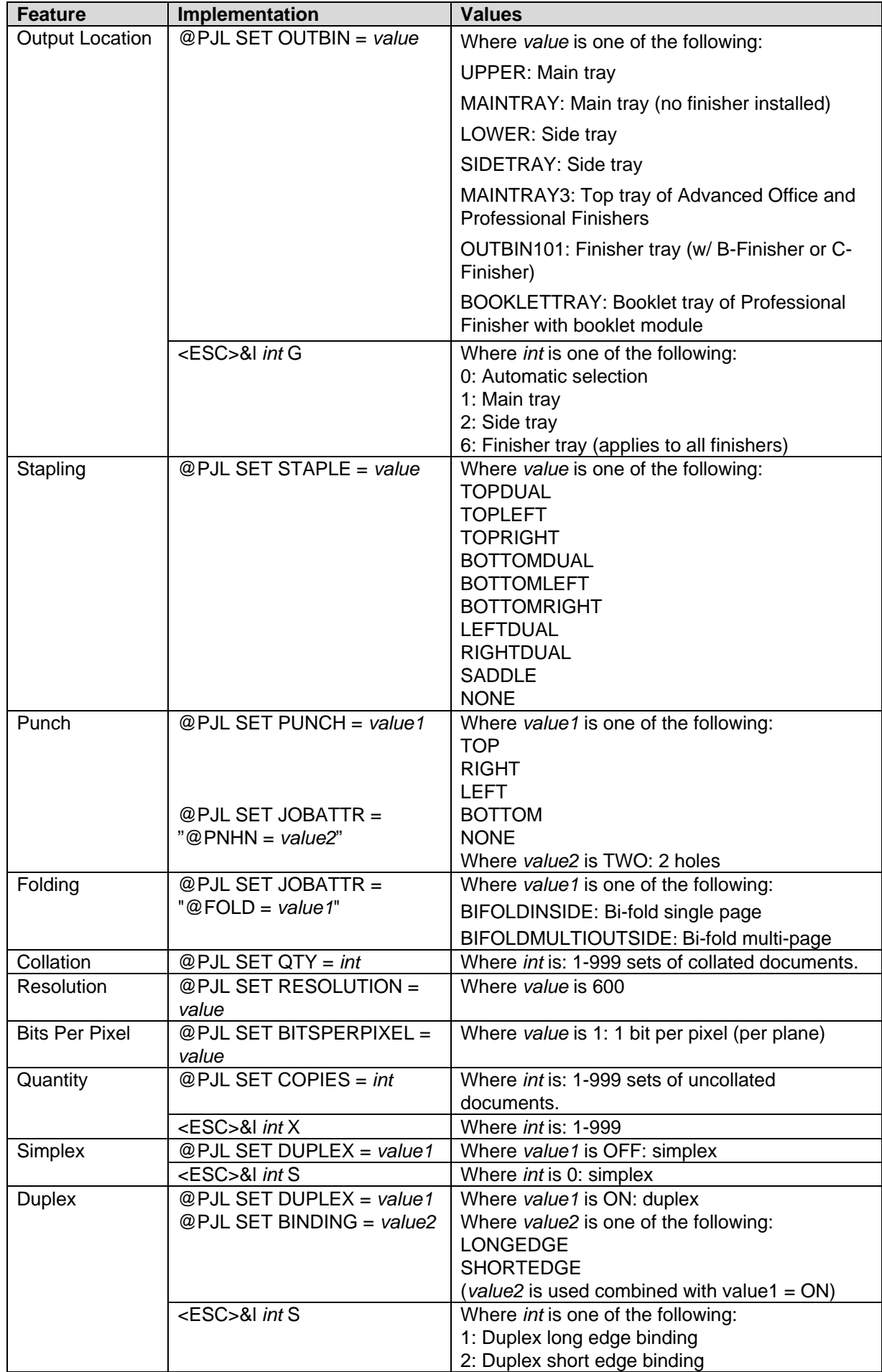

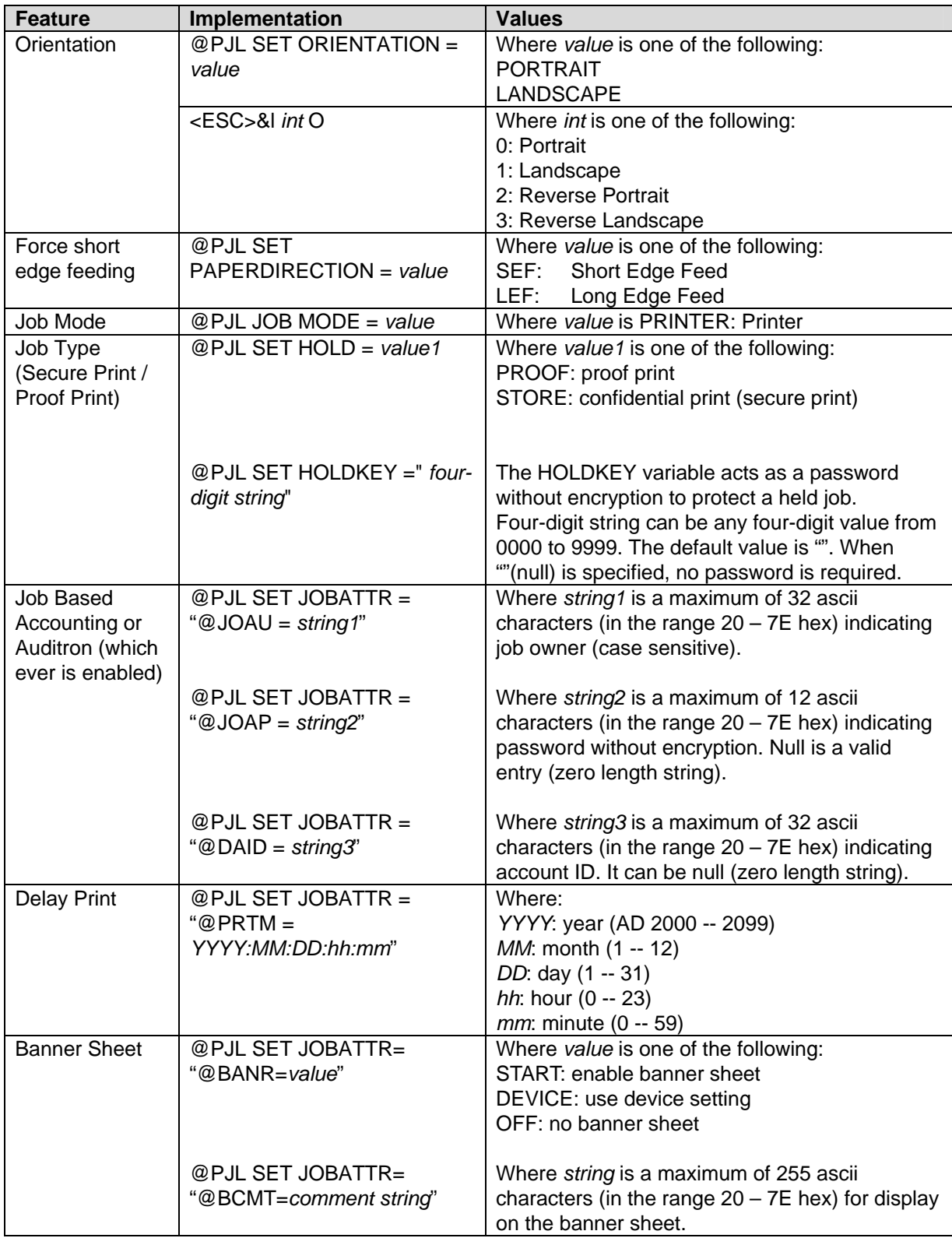

## **PJL Template**

This section illustrates a standard PJL template that is used to access general print features as well as features unique to a WorkCentre. This template lists each feature and the syntax, and shows both the PCL and PJL commands required to enable the features.

**Section 1 (Opening Command, Required for all files)**  <ESC>%-12345X@PJL JOB MODE=PRINTER

#### **Section 2 (PJL Set Commands)**

@PJL SET RESOLUTION=600 @PJL SET COPIES=1

**Section 3 (PCL Code used to invoke PCL Language**) @PJL ENTER LANGUAGE=PCL

**Section 4 (PCL Data Stream or ASCII Document inserted here for Options such as selection Different Fonts, Simplex, Duplex, etc.)** 

,,,,,,,,,,

**Section 5 (Closing Command, Required at end of Document)**  <ESC>%-12345X@PJL EOJ

#### **Sample PJL Headers**

This section contains examples of these commands in use.

#### **Example 1 Simple Print**

<ESC>%-12345X@PJL JOB MODE=PRINTER<CR><LF> @PJL COMMENT Beginning PCL Job<CR><LF> @PJL SET OUTBIN=MAINTRAY<CR><LF> @PJL SET QTY=1<CR><LF> @PJL SET RESOLUTION=600<CR><LF> @PJL SET JOBATTR="@JOAU=John" <CR><LF>

#### **Example 2 Finishing Options (Stapling)**

<ESC>%-12345X@PJL JOB MODE=PRINTER<CR><LF> @PJL SET OUTBIN=OUTBIN101<CR><LF> @PJL SET FINISH=ON<CR><LF> @PJL SET STAPLE=TOPLEFT<CR><LF>

#### **Example 3 Finishing Options (Punch)**

<ESC>%-12345X@PJL JOB MODE=PRINTER<CR><LF> @PJL SET OUTBIN=OUTPIN101<CR><LF> @PJL SET FINISH=ON<CR><LF> @PJL SET PUNCH=LEFT<CR><LF> @PJL SET JOBATTR="@PNHN=TWO"<CR><LF>

#### **Example 4 Proof Print**

<ESC>%-12345X@PJL JOB MODE=PRINTER<CR><LF> @PJL SET HOLD=PROOF <CR><LF> @PJL SET USERNAME="John" <CR><LF> @PJL SET JOBNAME="Job1" <CR><LF>

#### **Example 5 Confidential (Secure) Print without encryption (Password: 1234)**

<ESC>%-12345X@PJL JOB MODE=PRINTER<CR><LF>

@PJL SET HOLD=STORE <CR><LF> @PJL SET HOLDKEY="1234"<CR><LF>

@PJL SET USERNAME="John" <CR><LF>

@PJL SET JOBNAME="Job1" <CR><LF>

#### **Example 6 Banner Sheet**

@PJL SET JOBATTR="@BANR=START"<CR><LF> @PJL SET JOBATTR="@BCMT=*Please Recycle*" <CR><LF>

#### **Example 7 Job Based Accounting & Auditron (User ID:Patricia, Password: none, account ID: none)**

<ESC>%-12345X@PJL JOB MODE=PRINTER<CR><LF>

@PJL SET JOBATTR="@JOAU=Patricia"<CR><LF>

@PJL SET JOBATTR="@JOAP="<CR><LF>

@PJL SET JOBATTR="@DAID="<CR><LF>

# **PCL/PJL Feature Dependencies/Caveats**

- All PJL commands must be in the first 2,500 bytes of the job.
- To combine printer escape commands (not including PJL commands):
	- The first two characters after the <esc> MUST be the same.
	- − All alpha characters MUST be lowercase, except the final terminating character.
	- Read commands from left to right. Combine commands in the order you wish them to execute.
	- − For example, combine print 5 copies (<ESC>&|5X) and use letter size (<ESC>&|2A) as <ESC>&|5x2A.
- In case of duplicate commands, the last one requested takes precedence.
- The @PJL SET COPIES takes precedence over the PCL escape command (<ESC>& | int X>) to set copies. In general, a PJL command takes precedence over a PCL command.
- A request to duplex these media sizes is ignored: A6, JISB6, 12x18, JPOST, JPOSTD, POSTCARD, 50X70, and TYOUKEI3.
- A request to staple these media sizes is ignored: A5, A6, JISB6, STATEMENT, EXECUTIVE, 11x15, 12x18, JPOST, JOPSTD, POSTCARD, 50x70, TYOUKEI3 and CUSTOM.
- Valid media classes for duplex are fine paper, stationary, recycled paper, user 1- 5 paper, thick paper 1 (including A-S), thick paper 1 for finisher (including A-S), coated paper, and coated paper for finisher.
- Valid media classes for staple are fine paper, stationary, recycled paper, stationary side 2, user 1-5 paper, thick paper 1 finisher, and coated paper 1 for all optional finishers. For the Advanced Office and Professional (C) Finishers thick paper 1 (including A-S), thick paper 2 (including A-S), thick paper 1 reverse, thick paper 2 reverse, coated paper 1 and coated paper 1 reverse are also valid.

# **PCL Fonts**

The following PCL fonts are resident.

The commands in the table reference a 12-point font. If you wish to use any other point size, change the 12v to the desired size (.25 – 999.75).

The commands listed use the default symbol set, Roman-8. To change the symbol set, you include the alternate symbol set after the first <ESC> and before the second <ESC>. Use the line printer examples as a reference.

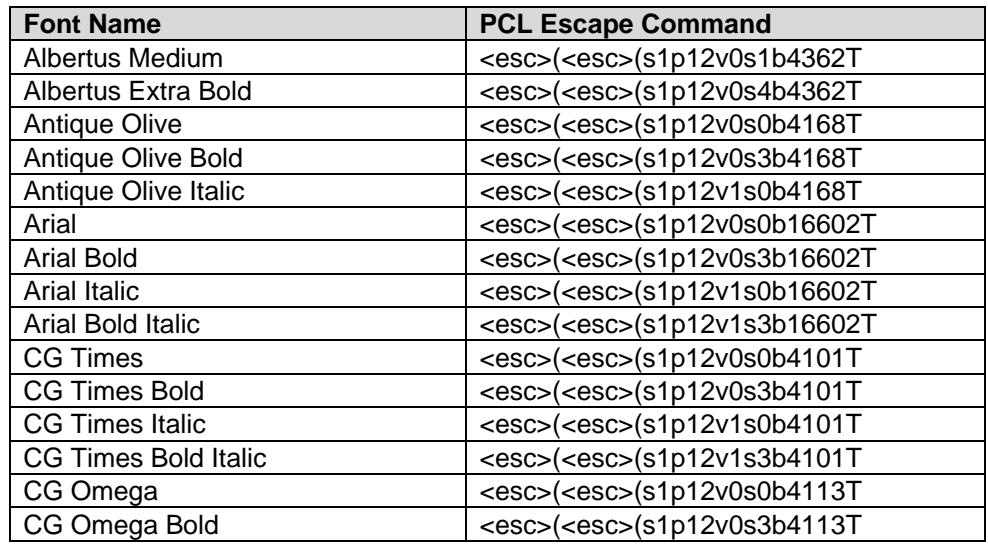

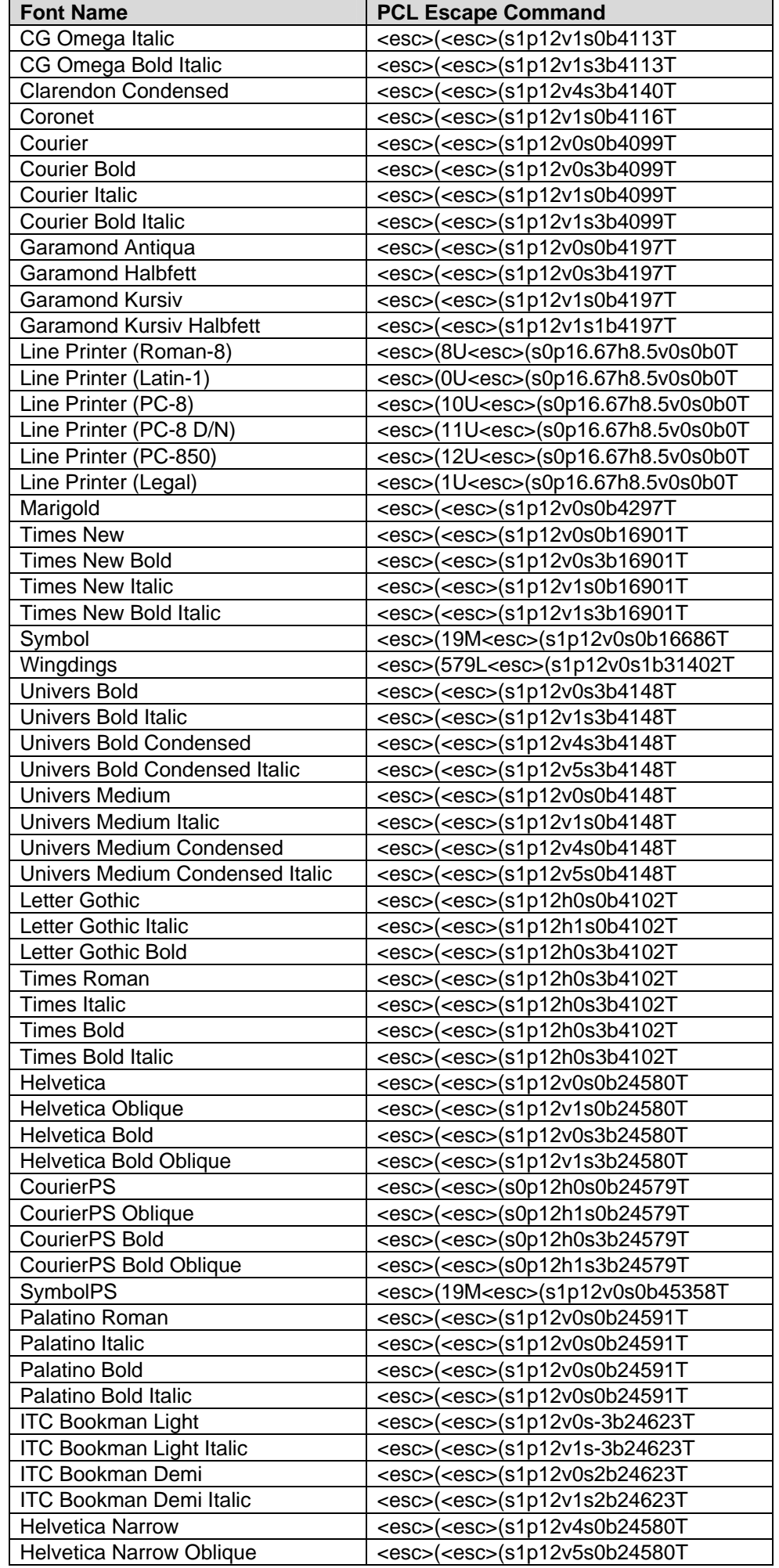

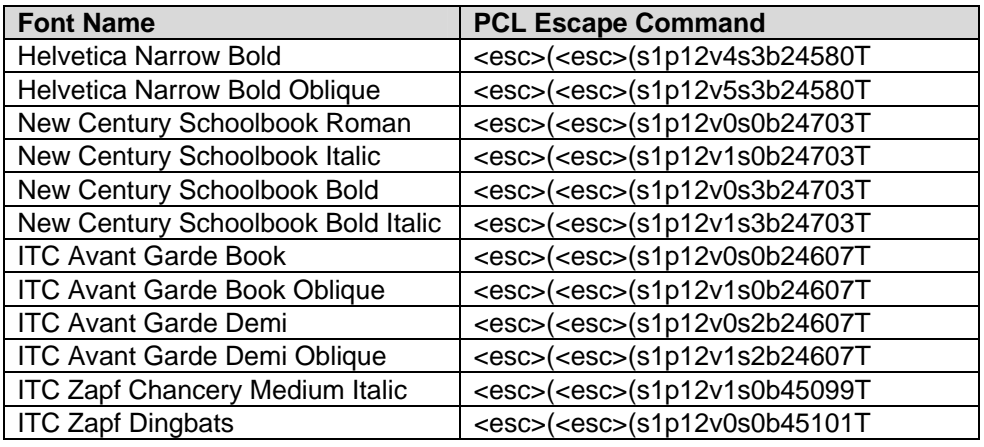

# **PostScript**

This WorkCentre supports PS level 3 commands that enable the features listed in the following table.

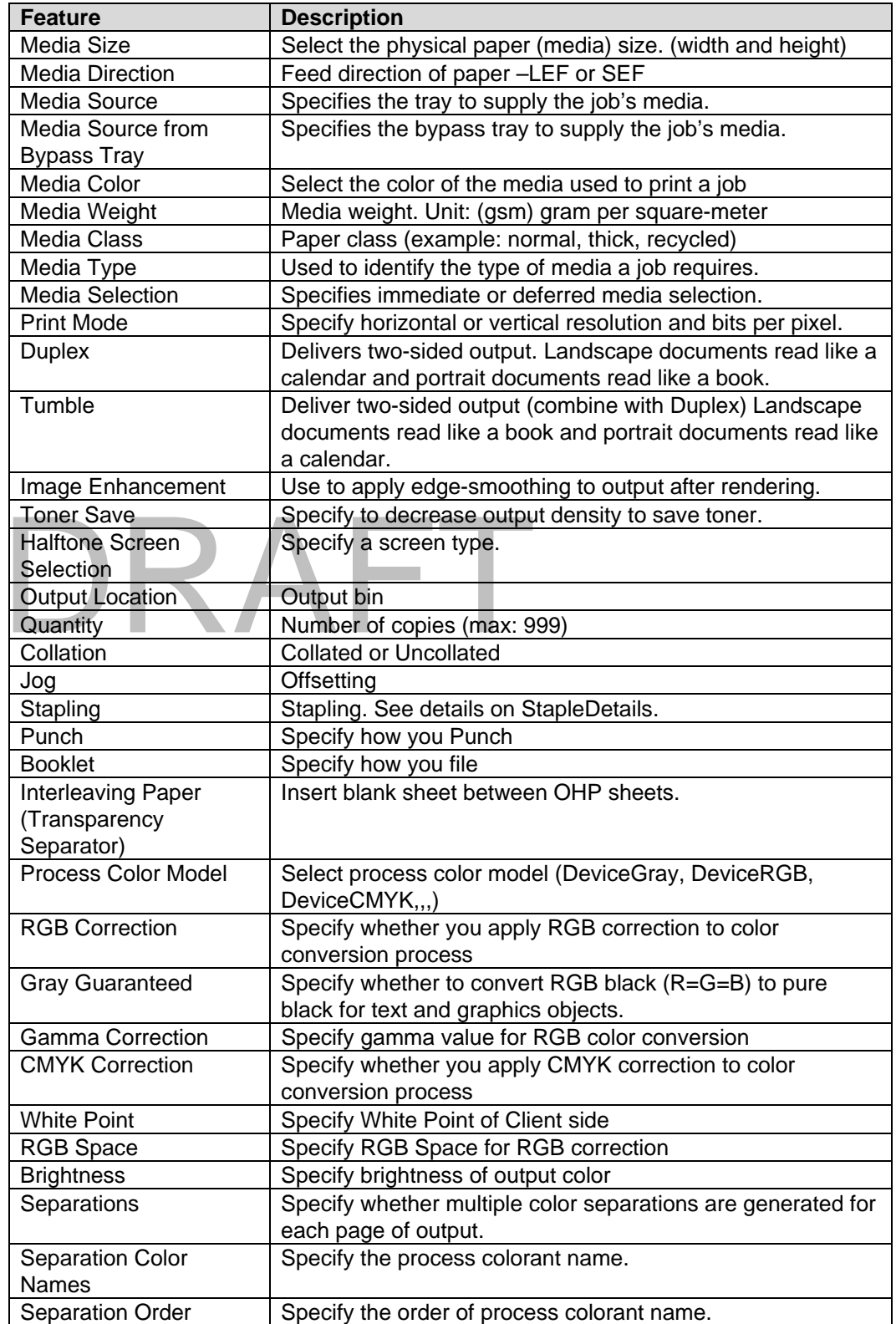

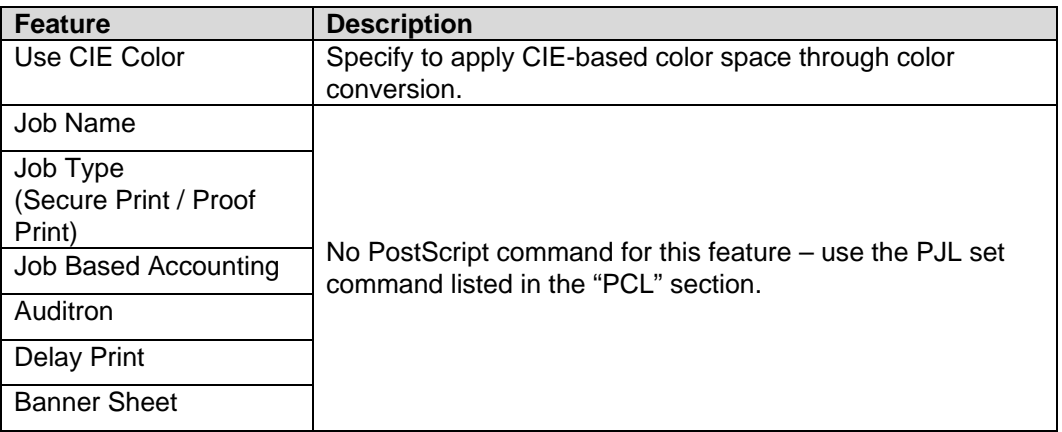

# **PostScript Implementation**

The following table contains the PostScript commands and shows the syntax required to use the feature. Following the table are examples of commands and a PS file.

For more details about PostScript commands, refer to the *PostScript Language Reference Manual, Third Edition*, ISBN 0-201-37992-8.

#### **PostScript Print Features/Implementation**

In the following table, default values are marked with an asterisk (\*).

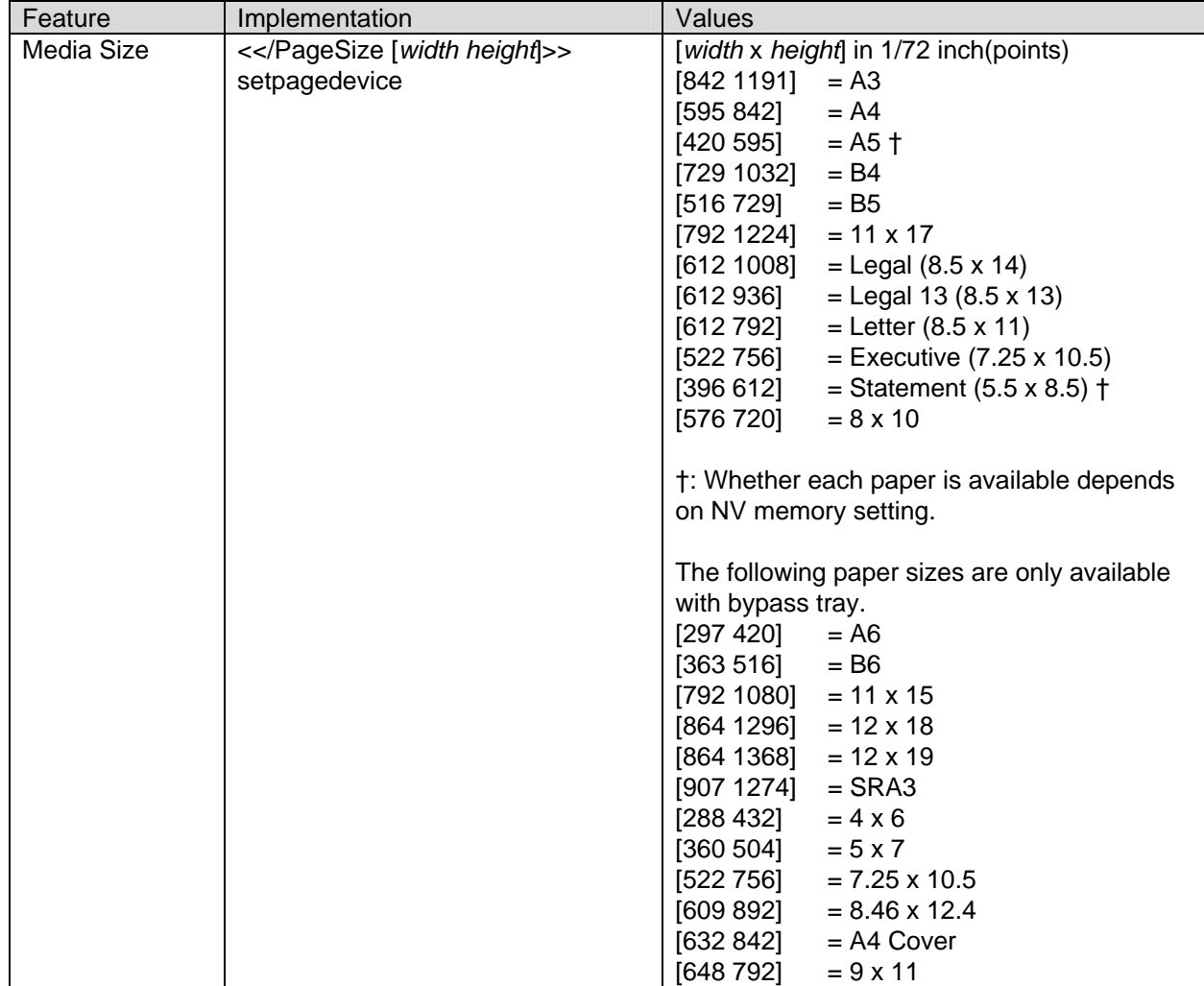

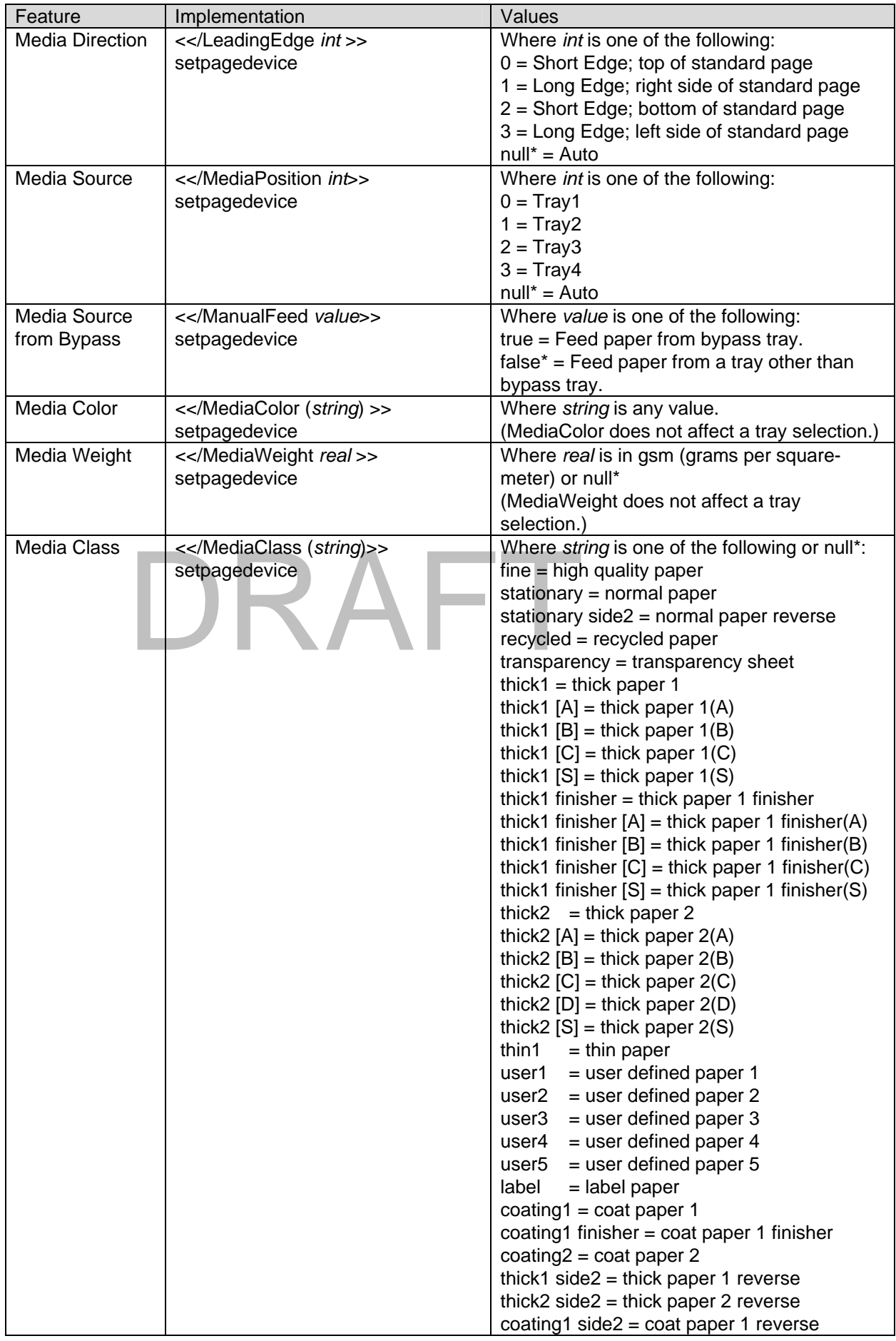

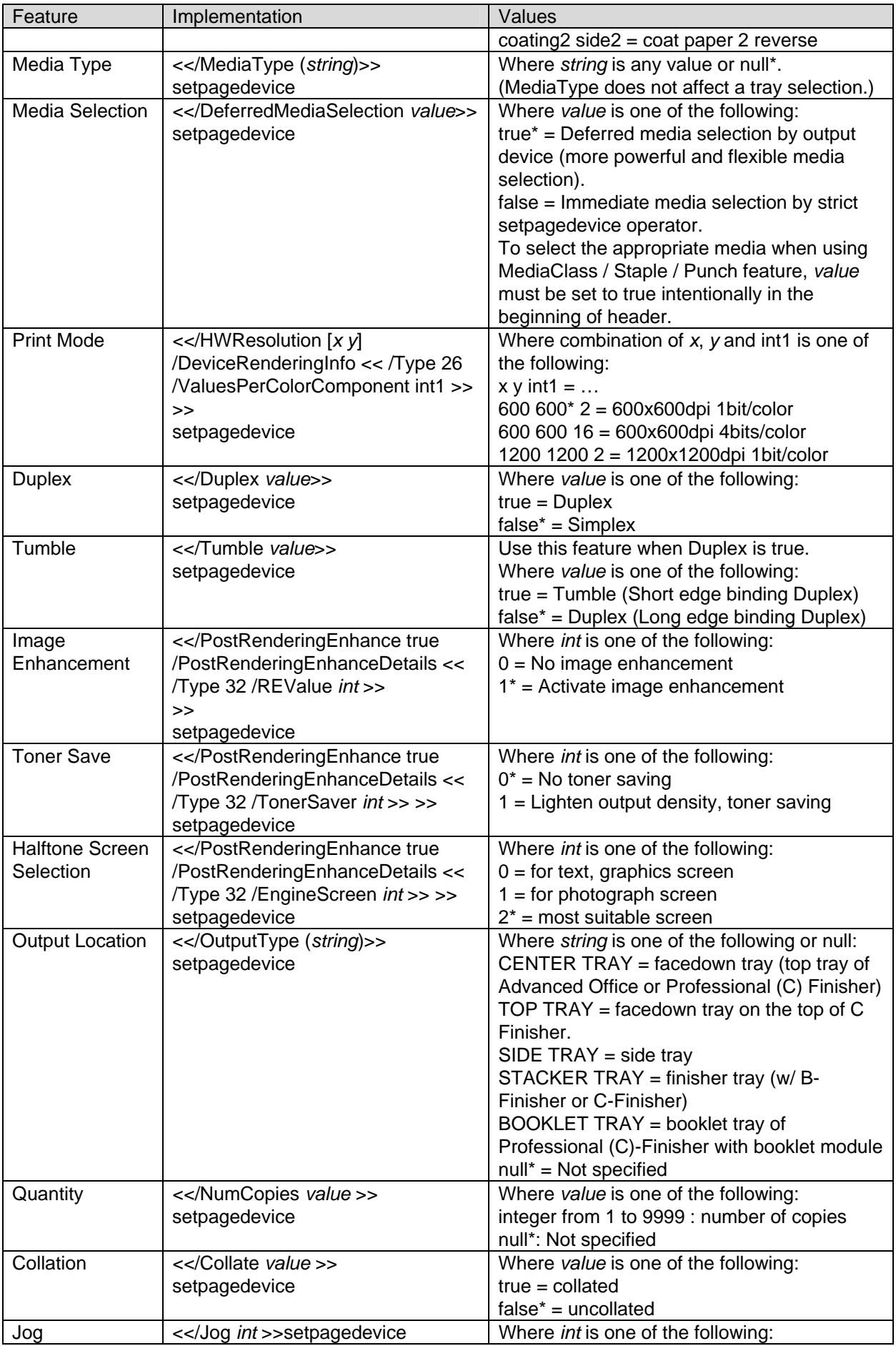

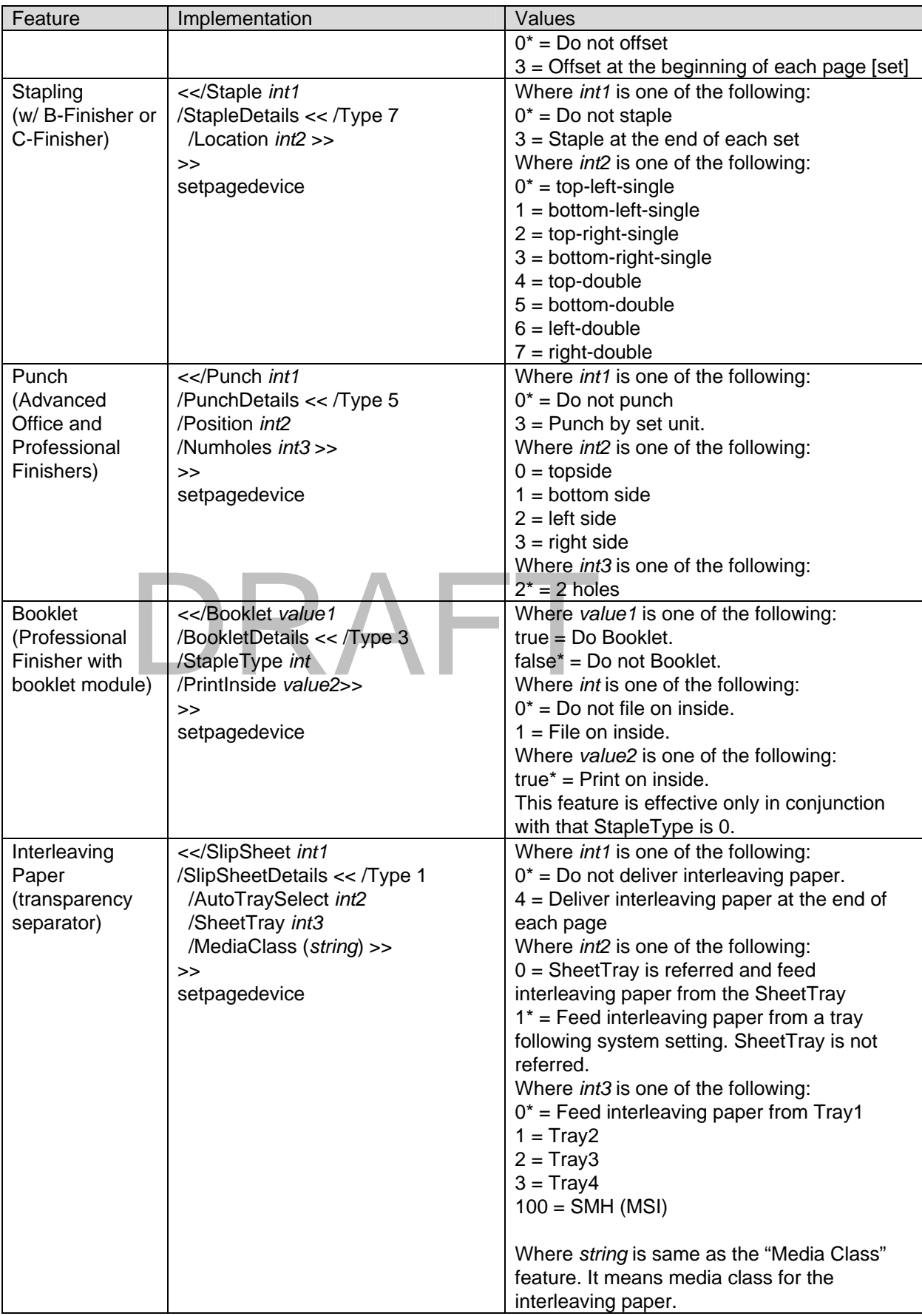

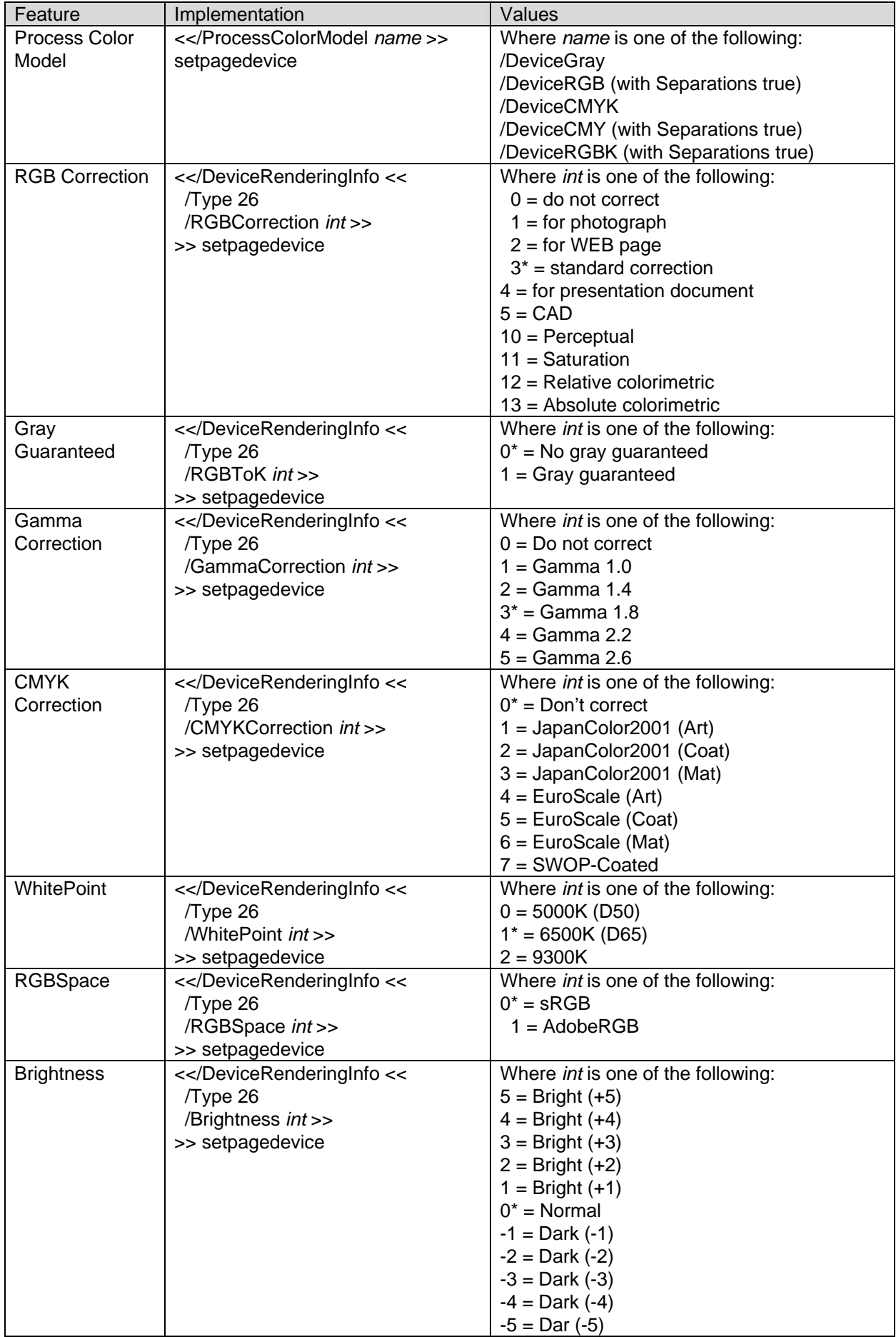

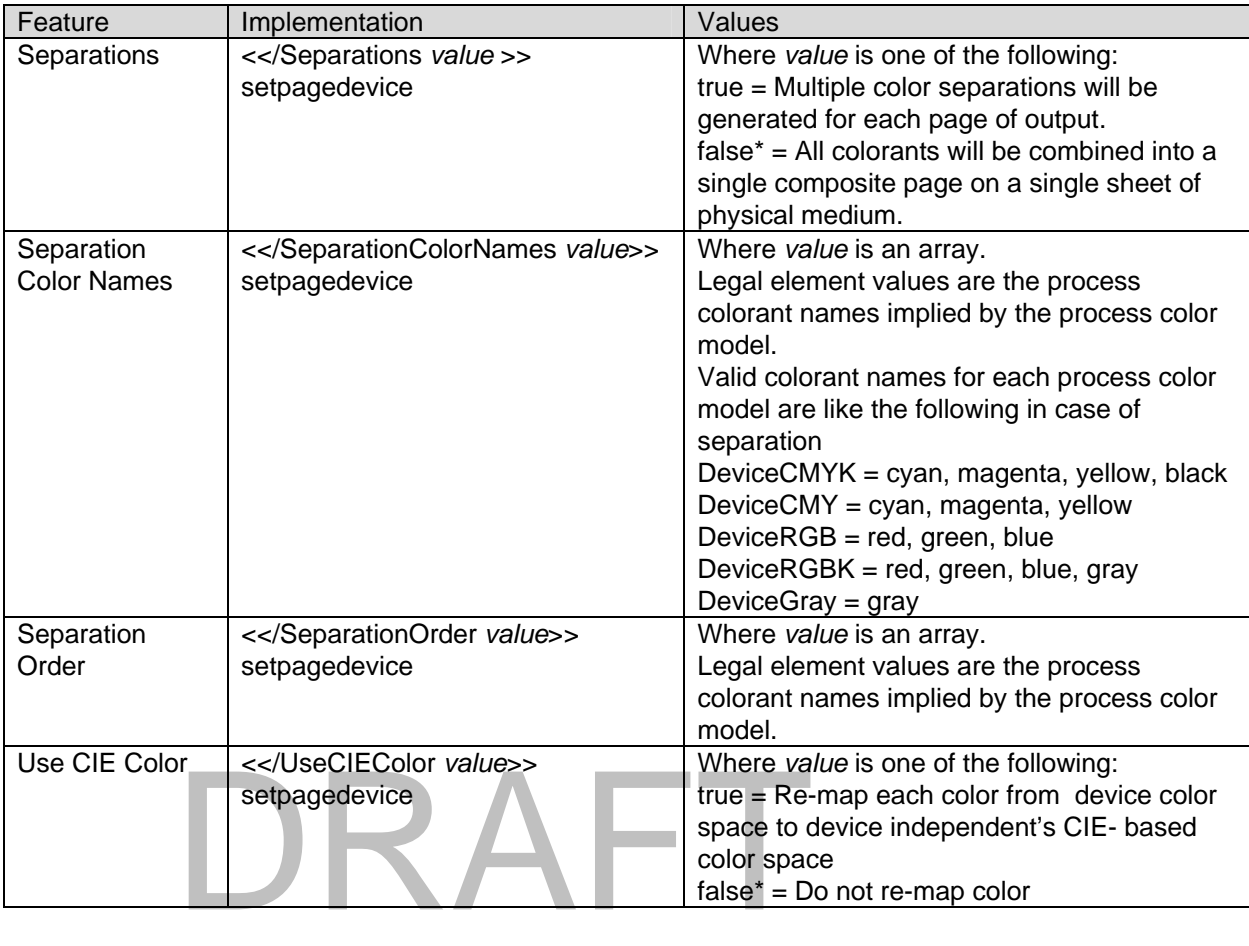

# **Sample PostScript Headers**

**Example 1 Header for Simple Print** 

%!PS

#### **Example 2 Header for Finishing**

(Letter paper, duplex, 10 copies with collation, stapling with left-upper single and stacker tray for output bin)

%!PS

<< /DeferredMediaSelection true >> setpagedevice <</PageSize [612 792]>>setpagedevice <</Duplex true /Tumble false>>setpagedevice <</OutputType (STACKER TRAY)>>setpagedevice <</Collate true>>setpagedevice <</NumCopies 10>>setpagedevice <</Staple 3 /StapleDetails << /Type 7 /Location 0 >> >>setpagedevice

# **PostScript Feature Dependencies/Caveats**

- All DSC (document structure convention) comments are ignored and not interpreted.
- Valid media sizes for duplexing are between [ 253 x 360 ] and [ 841 x 1224] (point) or all sizes that can be fed from tray1 - 4.
- Valid media sizes for stapling include A3, A4, B4, B5, 8.5 x 11, 8.5 x 13, 8.5 x 14, 11 x 17, and 8 x 10.
- $\bullet$ Valid media classes for duplex are fine paper, stationary, recycled paper, user1-5 paper, thick paper 1, and coated paper.
- Valid media classes for staple are fine paper, stationary, recycled paper, stationary side 2, user1-5 paper, thick paper 1 finisher and coated paper 1 finisher for all finishers. For Advanced Office and Professional (C) Finisher, thick paper 1 (including A-S), thick paper 2 (including A-S), thick paper 1 reverse, thick paper 2 reverse, coated paper 1 and coated paper 1 reverse are also valid.

## **PostScript Fonts**

The following PostScript fonts are resident with Adobe interpreter.

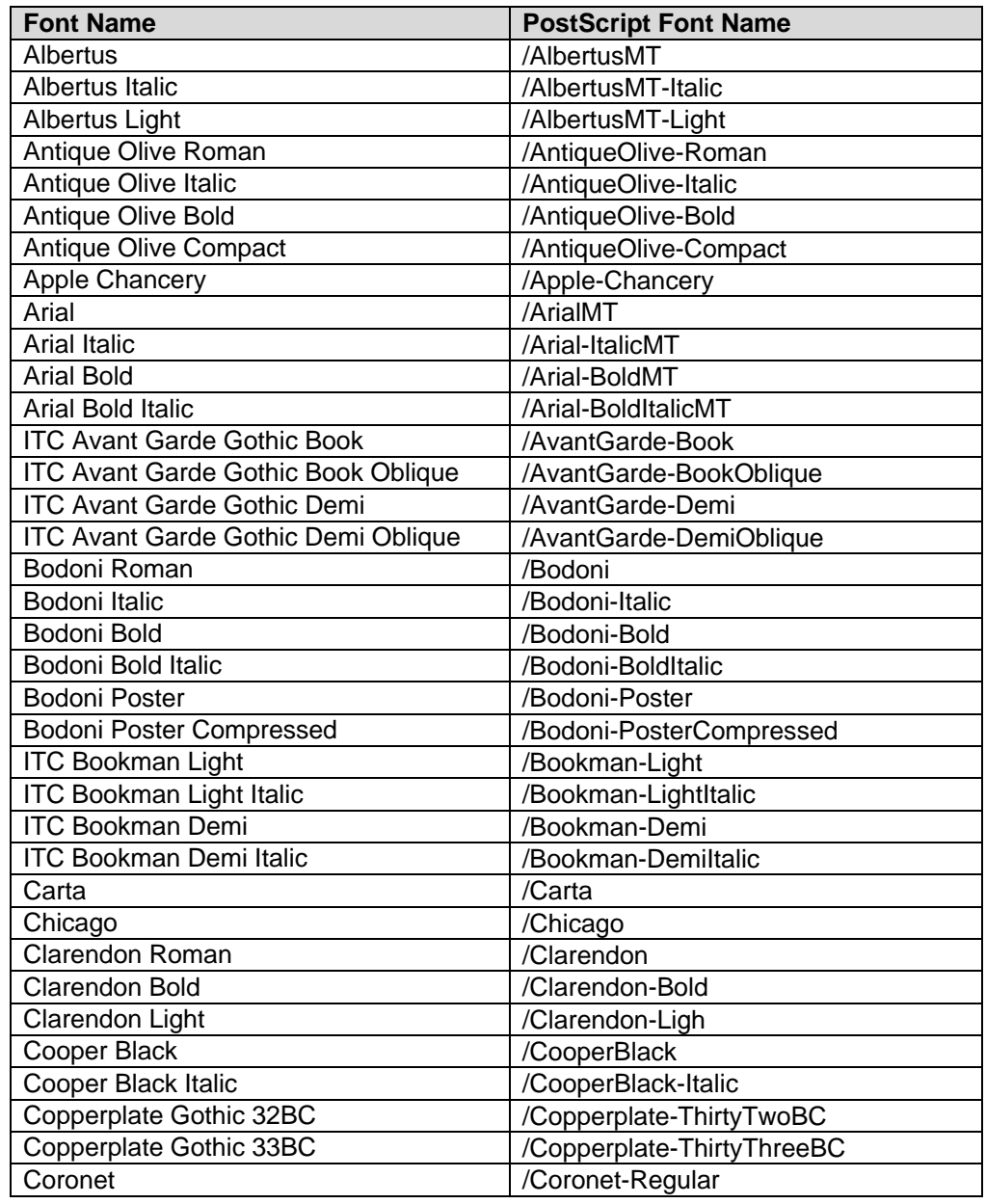

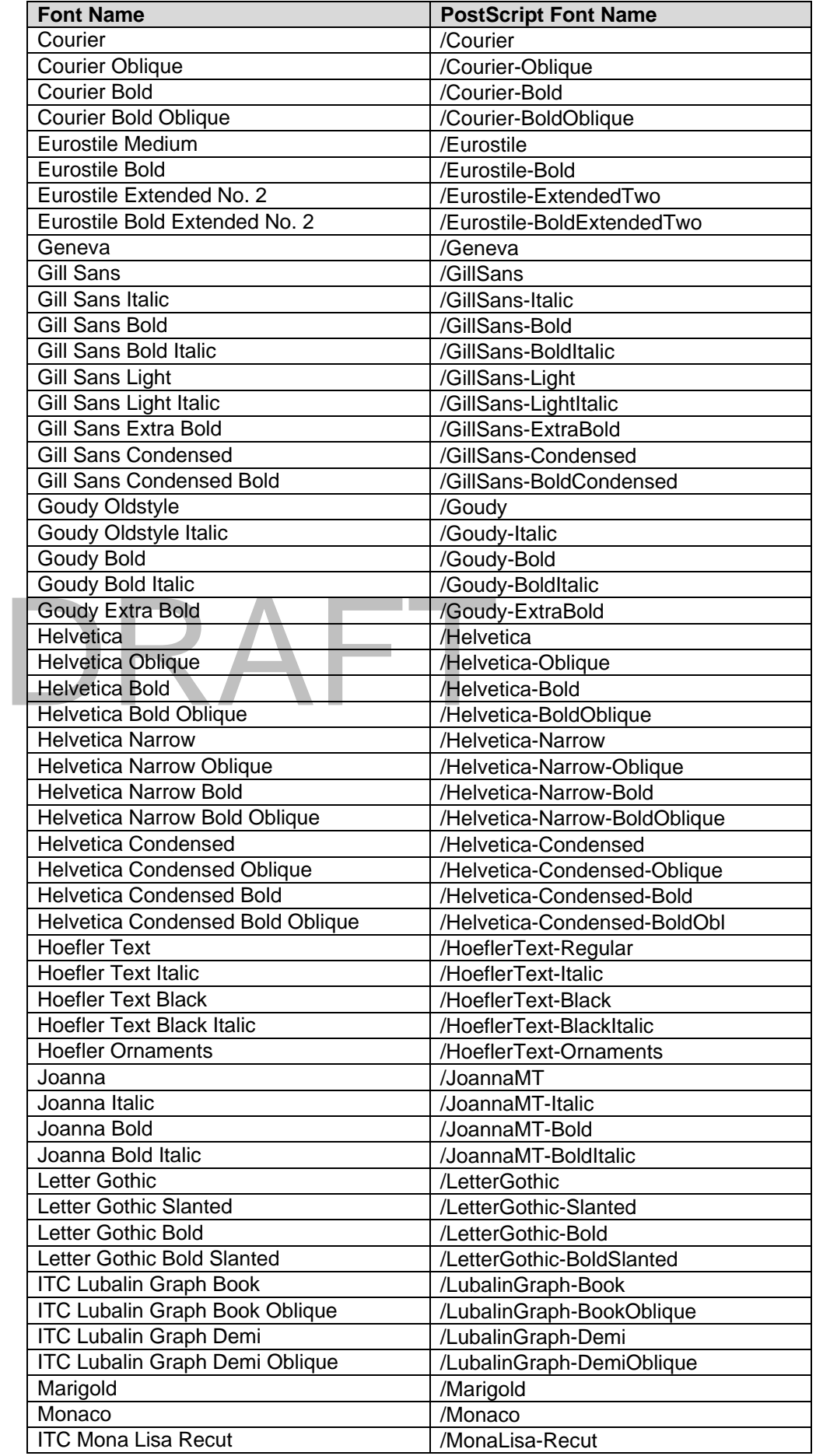

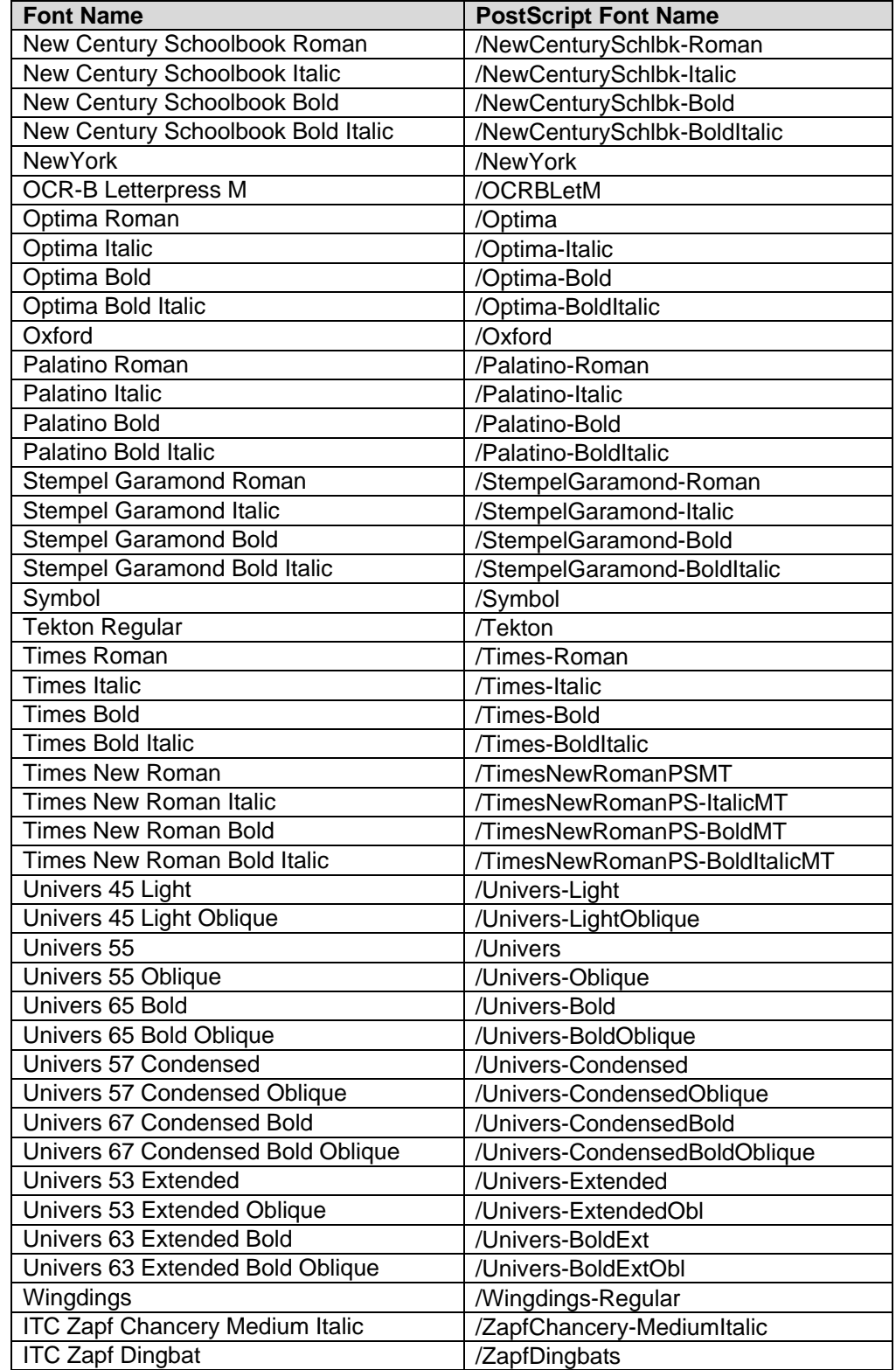

# **Additional Information**

Xerox Customer Support welcomes feedback on all documentation - send feedback via e-mail to: [USA.DSSC.Doc.Feedback@mc.usa.xerox.com.](mailto:USA.DSSC.Doc.Feedback@mc.usa.xerox.com)

You can reach Xerox Customer Support at 1-800-821-2797 (USA), TTY 1-800-855-2880 or at [http://www.xerox.com.](http://www.xerox.com/)

Other Tips about Xerox multifunction devices are available at the following URL: [http://www.office.xerox.com/support/dctips/dctips.html.](http://www.xerox.com/DocumentCentreFamily/Tips)

XEROX ®, The Document Company ®, the digital X ®, and all Xerox product names are trademarks of XEROX CORPORATION. Other trademarks belong to their respective owners.

Copyright © XEROX CORPORATION 2006. All Rights Reserved.

# DRAFT

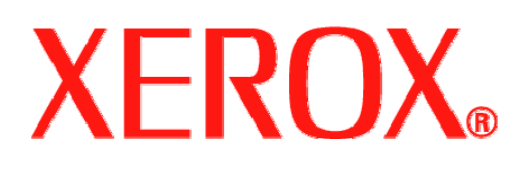